# Paxton

# APN-1138-SE

### Använda Anpassade kortadministratörer

Krav

- Net2 passersystem v5.0 eller högre
- Kräver programvaran Net2 Pro
- Behörighet på nivåerna Systemtekniker eller Administratör.
- Se www.paxton.info/720 för minimispecifikationer och kompatibilitetsinformation

OBS: Paxton Connect Admin stöder inte anpassade kortadministratörer.

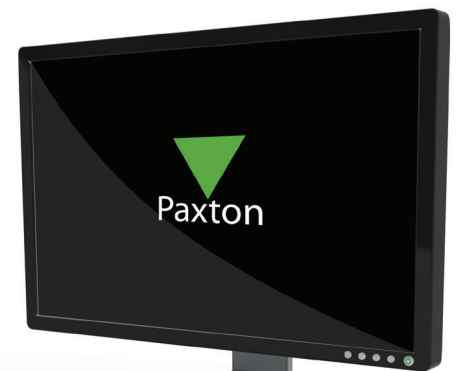

#### Om

Operatörer som använder programvaran Net2 kan ges olika grad av behörighet i syfte att begränsa passermöjligheterna och höja säkerheten. Anpassade kortadministratörer kan ha olika behörighetsnivåer - du kan begränsa operatörernas behörighet till specifika avdelningar eller tillträdesnivåer.

### Ställa in programmet

1. Öppna Net2, välj menyn Val och därefter Behörigheter för hyresvärd-hyresgäst.

2. Ange namnet på operatören och välj sedan Lägg till.

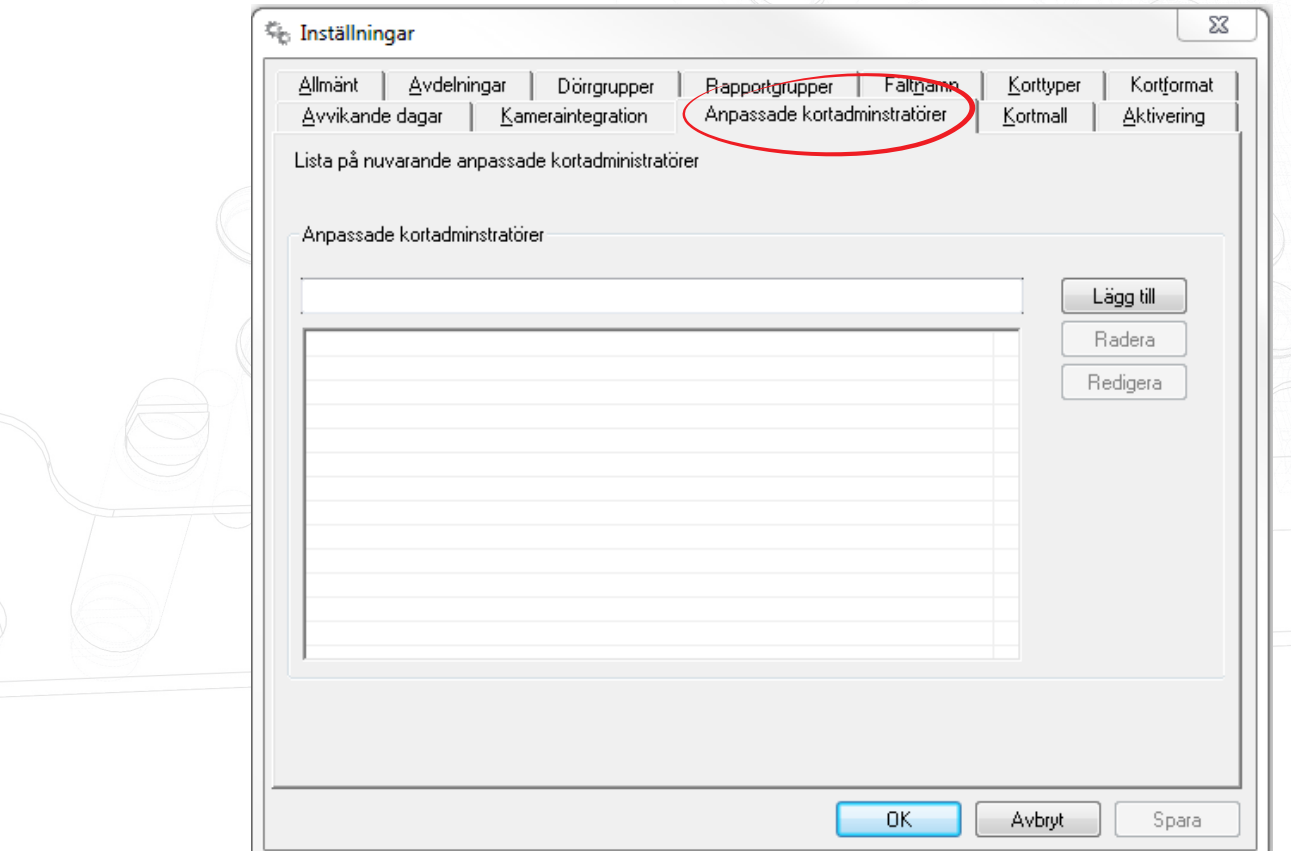

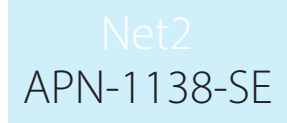

3. Välj de avdelningar som operatören ska kunna administrera.

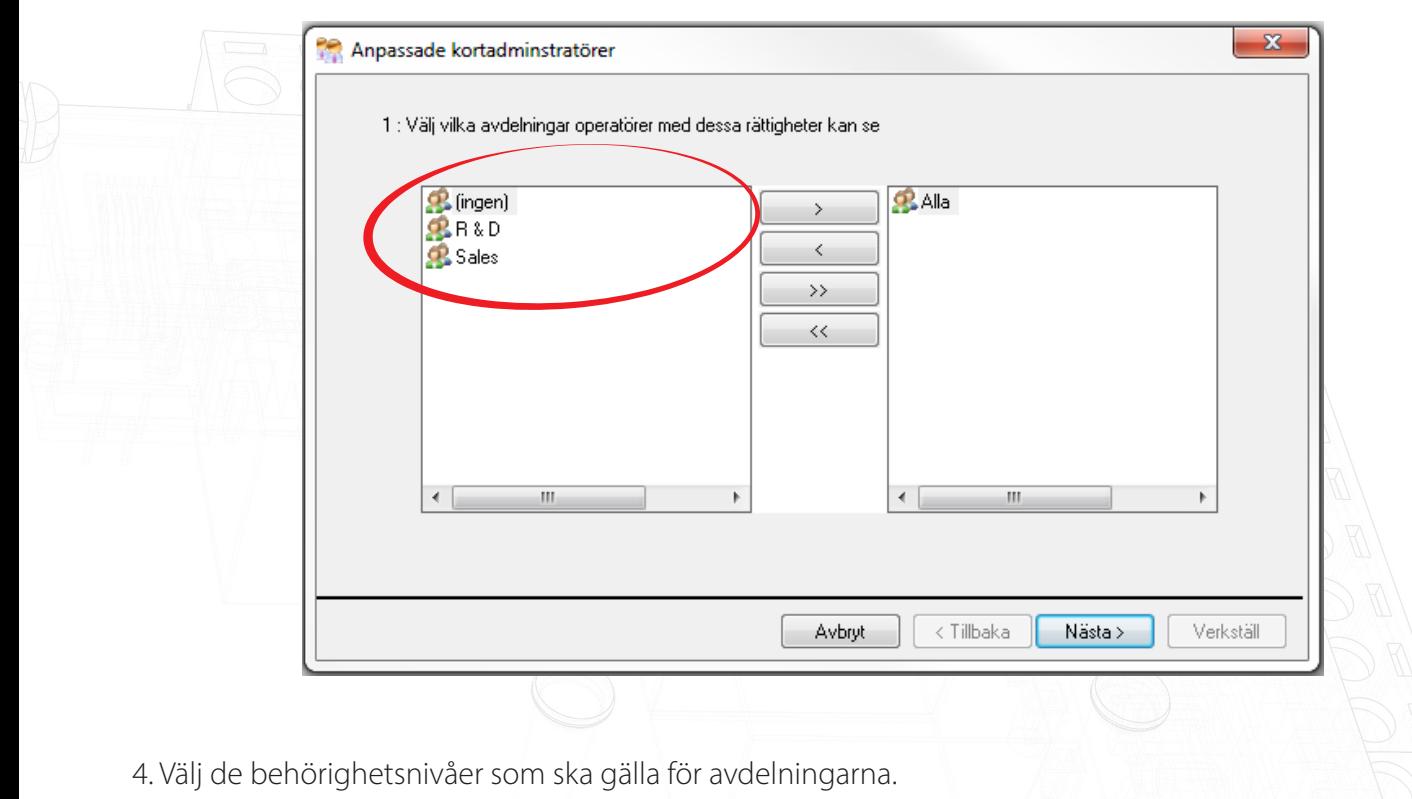

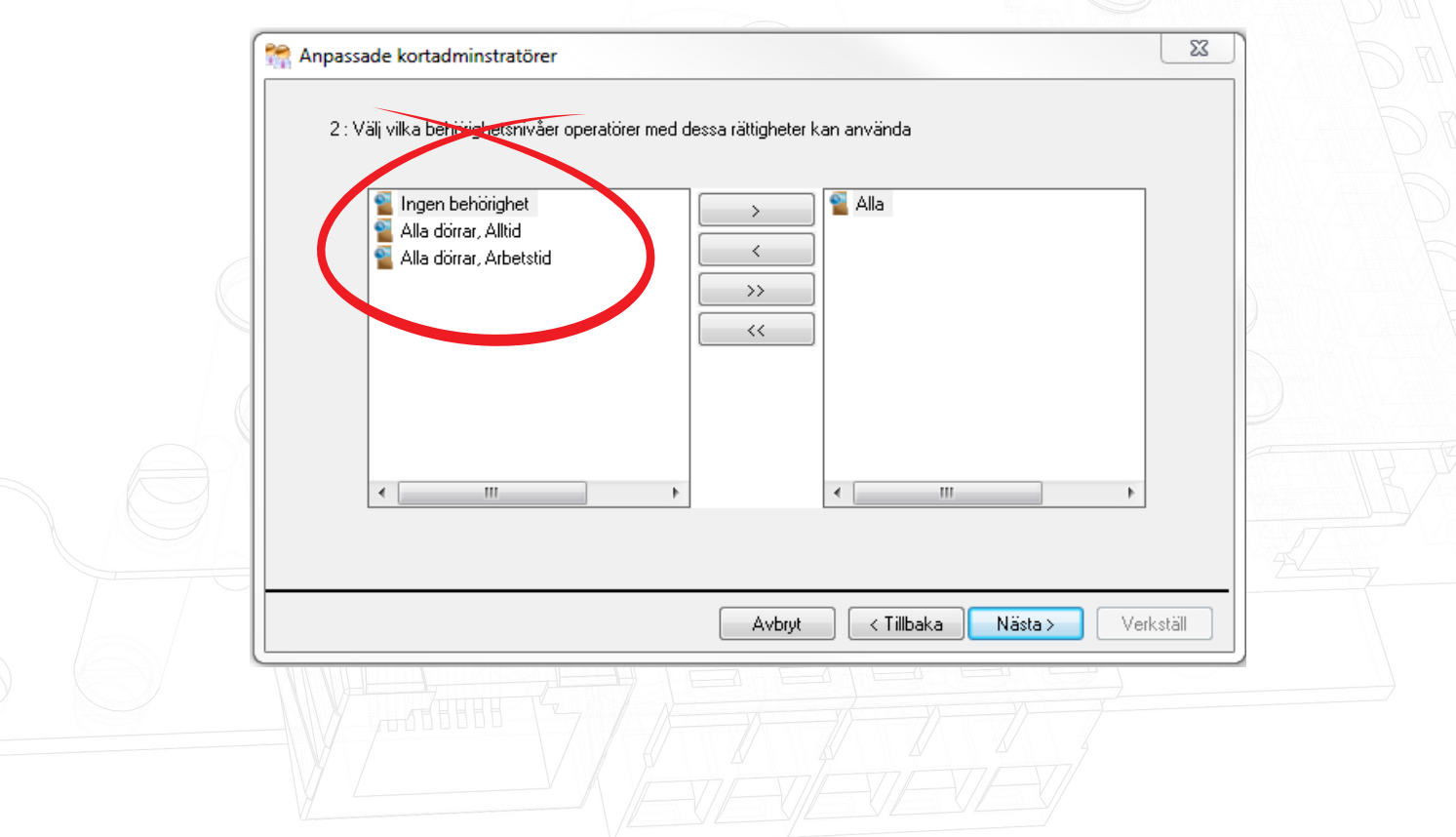

5. Välj om operatören ska ha tillåtelse att visa händelser och rapporter.

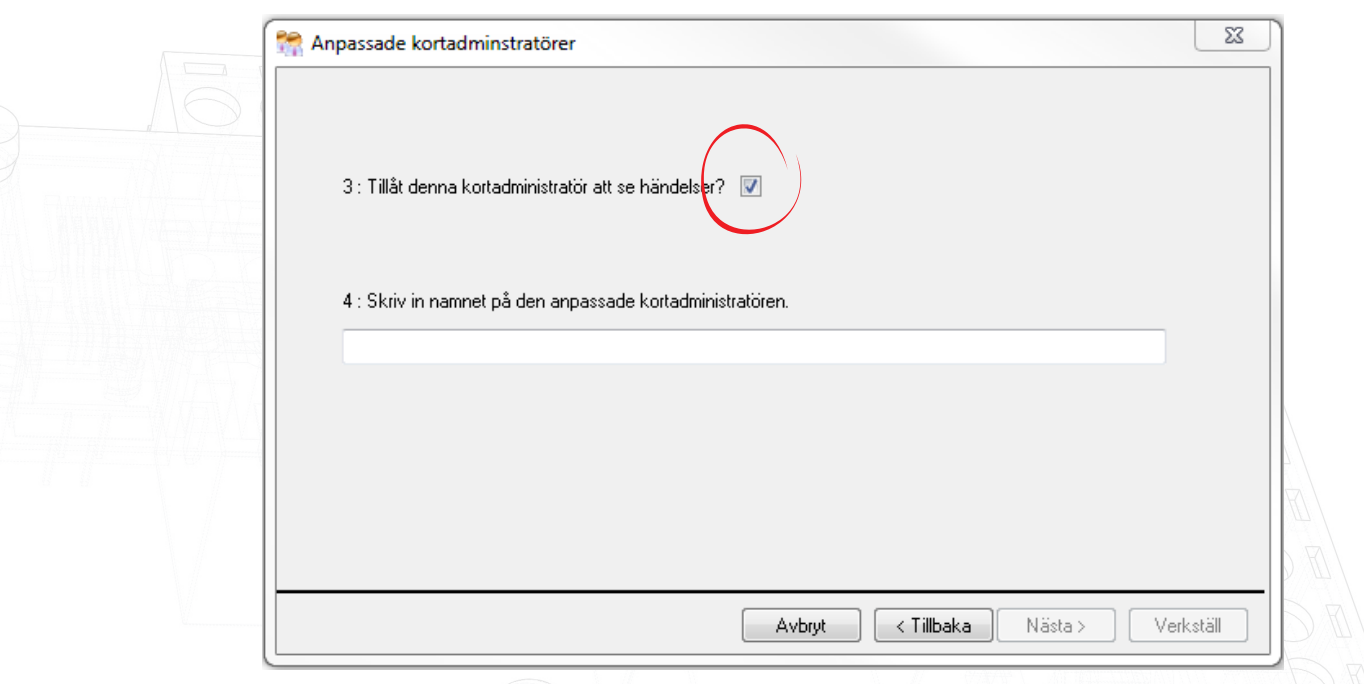

Obs: Om hyresgäster får rätt att se händelser kommer de att få full sökbehörighet för att kunna granska alla händelser i systemet. Dessutom får de behörighet att se alla befintliga inpasseringsrapporter och kan även skapa nya rapporter. Kontrollera dina lokala dataskyddsbestämmelser innan du kryssar för detta alternativ och godkänn även varningsmeddelandet som visas.

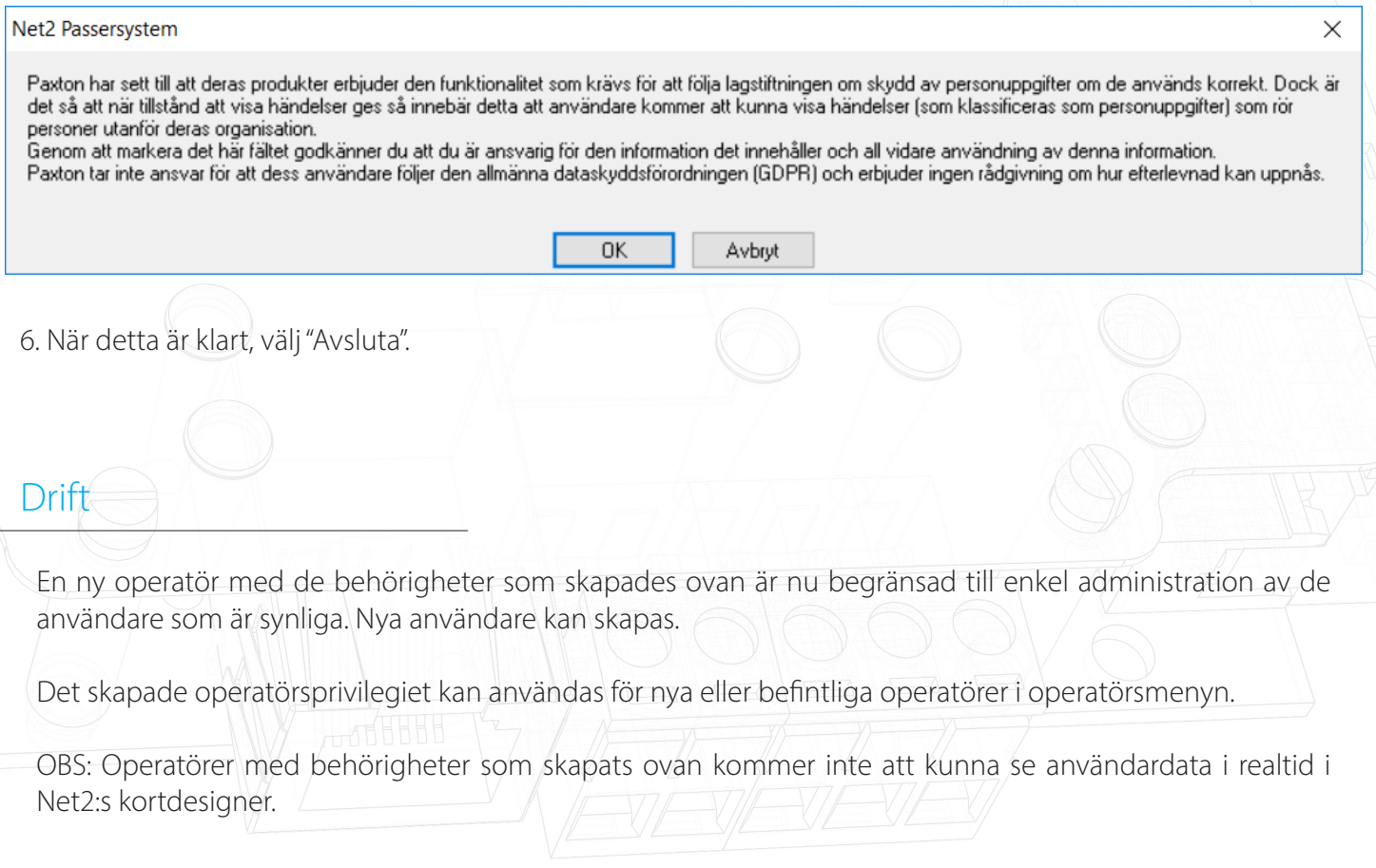